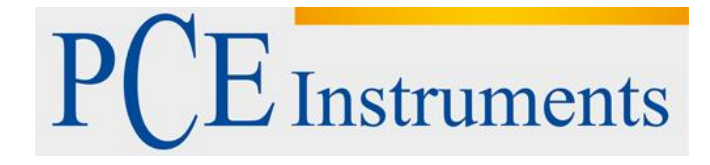

# **KULLANIM KILAVUZU Kızıl Ötesi Termometre PCE-JR 911**

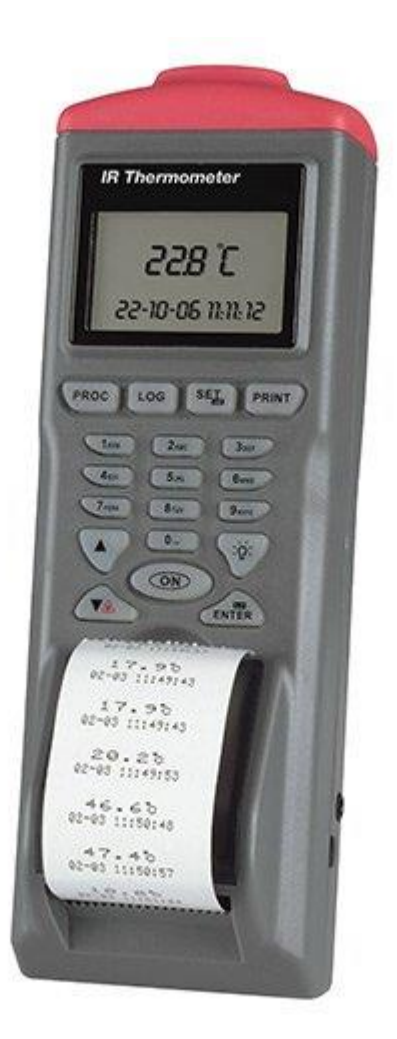

Versiyon 1.1 Oluşturma Tarihi: 15/02/2017

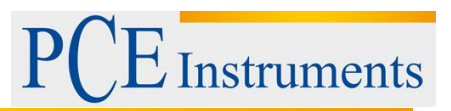

# İçindekiler

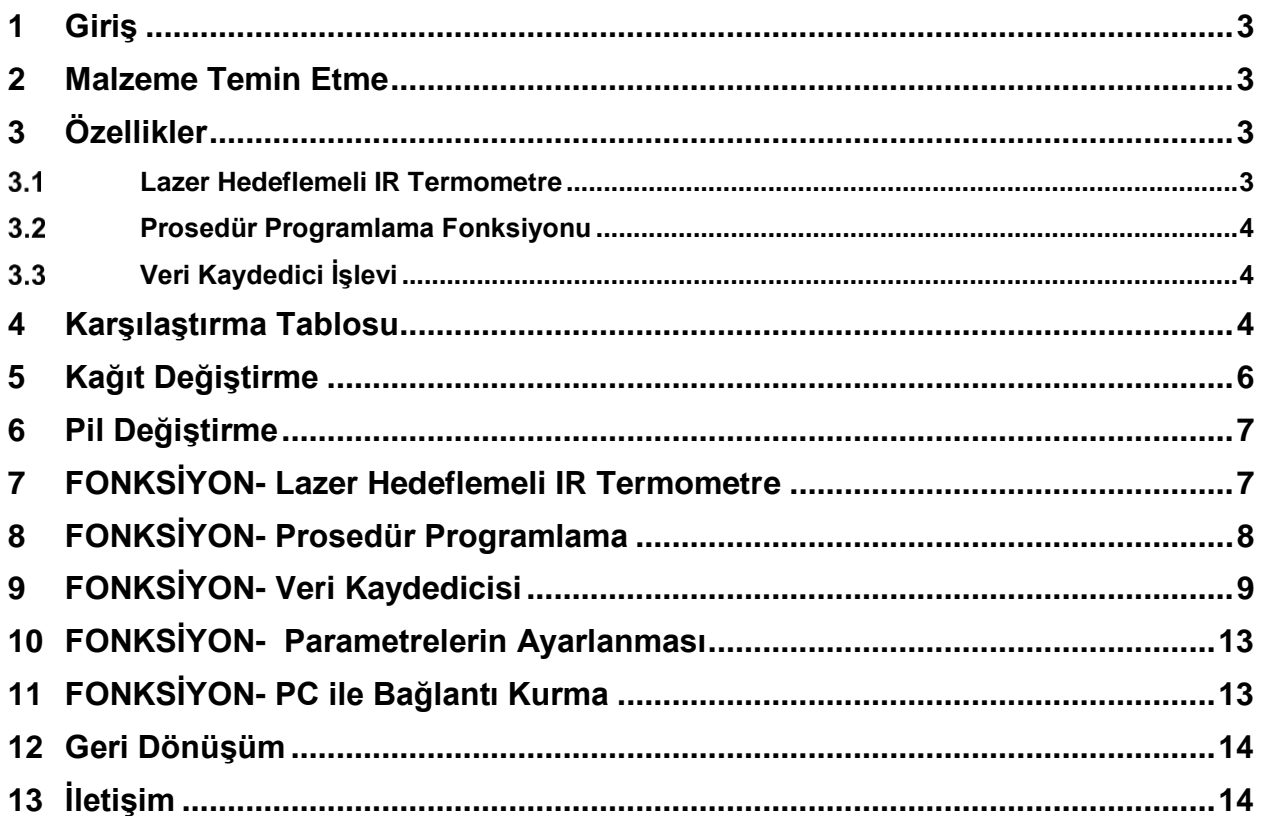

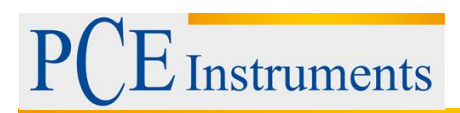

### <span id="page-2-0"></span>**1 Giriş**

IR Metre Yazıcı satın aldığınız için teşekkür ederiz. Bu cihaz kullanıcı dostu tasarımı ile sizin memnuniyetinizi karşılamak için geliştirilmiştir. Bu yeni IR Metre Yazıcının nasıl çalıştırılacağına ilişkin eksiksiz bilgi edinmek için lütfen tüm kılavuzu gözden geçiriniz.

### <span id="page-2-1"></span>**2 Malzeme Temin Etme**

IR Metre Yazıcısını kullanmaya başlamadan önce hasarlı veya eksik parçası olup olmadığını kontrol ediniz.

IR Metre Yazıcısı SETİ

- 1. Metre
- 2. 4pcs AA pilleri 3. Baskı Kağıdı
- 3. Kullanım Kılavuzu

### <span id="page-2-2"></span>**3 Özellikler**

Bu IR Metre Yazıcısı üç işleve sahiptir:

- Lazer hedeflemeli IR termometre
- Prosedür programlama fonksiyonu
- Veri kaydedici işlevi

Lütfen net bir şekilde anlamak için her işlevin özelliklerine bakınız.

#### <span id="page-2-3"></span>**Lazer Hedeflemeli IR Termometre**

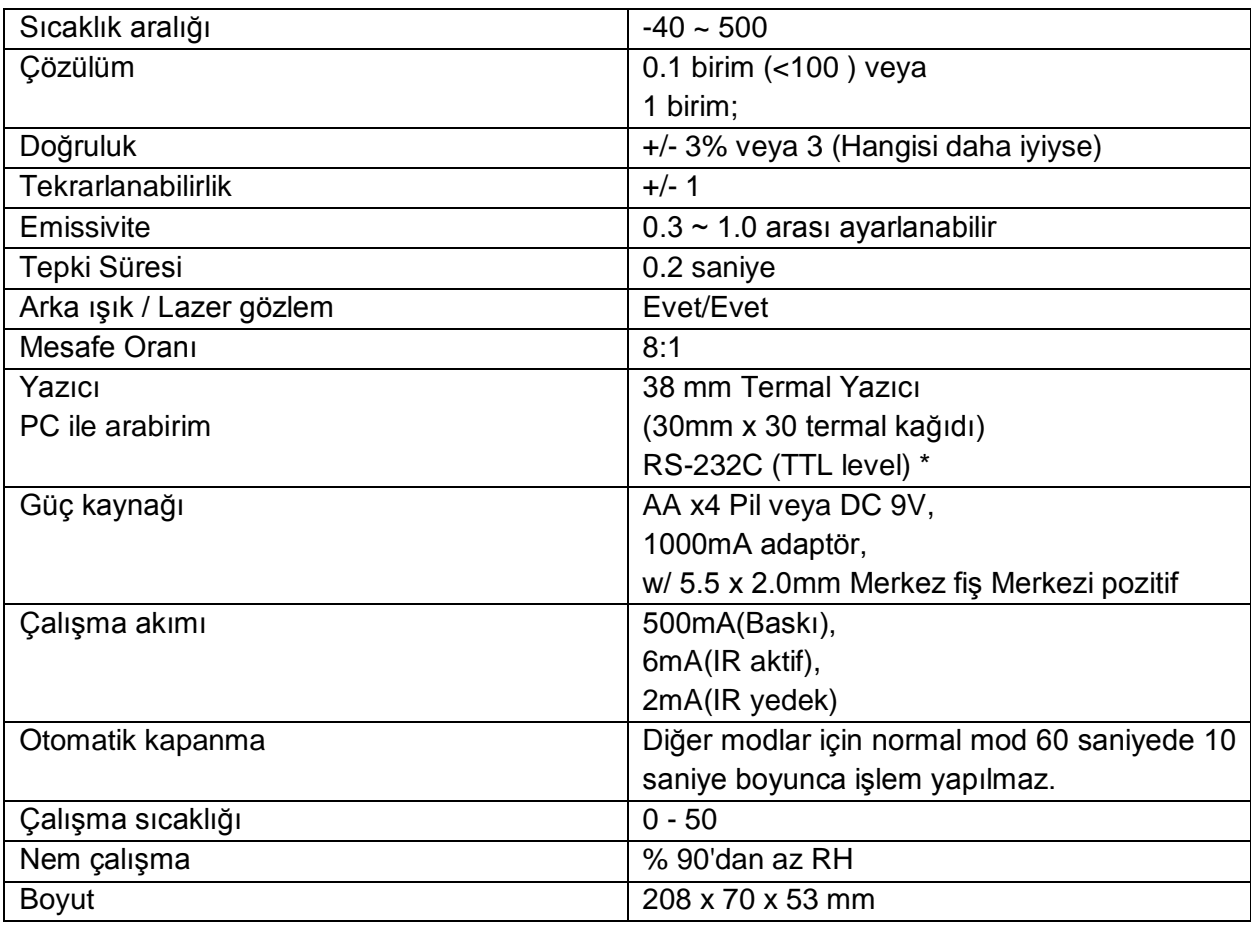

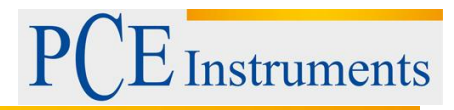

Not:

\* Bilgisayara veri indirmek için yazılım isteğe bağlıdır.

#### <span id="page-3-0"></span>**Prosedür Programlama Fonksiyonu**

Prosedür kapasitesi: Toplamda 4 prosedür. Prosedür adı # 1 ila # 4 arası olarak belirtilir. Ölçü noktası: Her prosedürde 99 ölçüm noktası.

Ölçüm noktası içeriği Her ölçüm noktası, nokta sayı noktası adı ve sıcaklık değerinden oluşur.

#### <span id="page-3-1"></span>**Veri Kaydedici İşlevi**

Veri kaydedici kapasitesi 4 veri kaydedici ayarları. #5 ila #8 arası belirtiliyor.

Veri kaydedici ayarı Begin Date End Date Start Time Suspend Time Rate\*\* tarafından ayarlanır. Her veri kaydedici ayarında 99 ölçüm noktası.

Ölçüm noktası Her ölçüm noktası, nokta sayı başlığı ve sıcaklık değerinden oluşur \*\*\* Not:

\*\* Oran tempoyu elde etmek için geçen süre anlamına gelir. Değer. Örneğin "20" sıcaklık elde etmek demektir. "Start Time" ve "Suspend Time" boyunca her 20 saniyede bir değer. \*\*\* Nokta adı otomatik olarak tarih ve saat girilerek oluşturulur.

#### <span id="page-3-2"></span>**4 Karşılaştırma Tablosu**

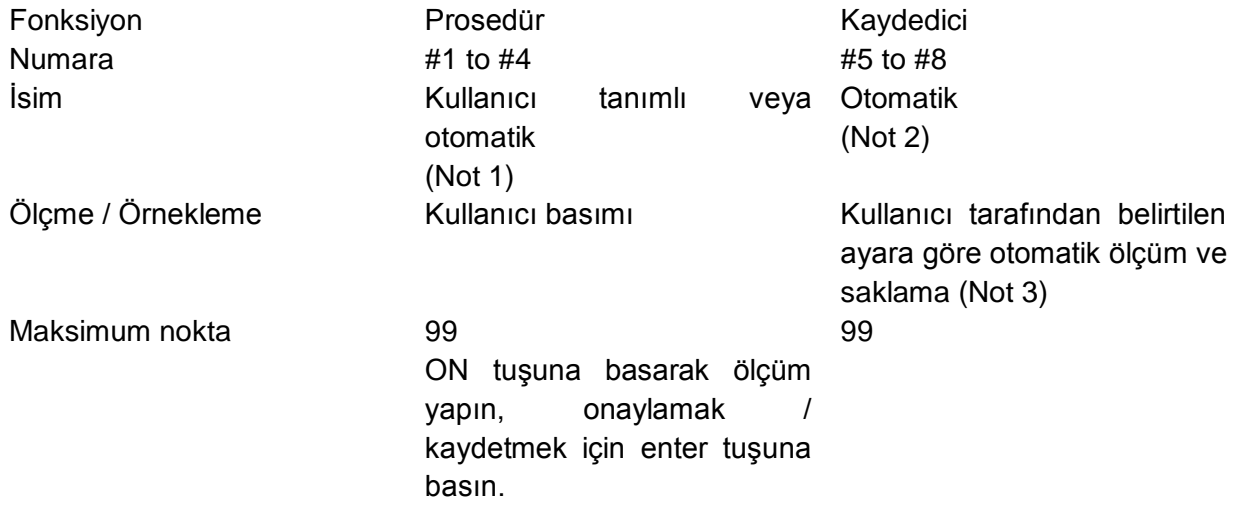

Not 1: Eğer kullanıcı herhangi bir tuşa basmazsa, metre otomatik başlık belirler. Ad, geçerli tarih ve saati kapsar. Örneğin nokta adı "05-06 09:21:51" ise tarihin 6 Mayıs olduğunu ve saatin 09:21:51 olduğunu belirtir.

Not 2: Metre otomatik, ölçülen noktanın adını geçerli tarih ve zamana göre tanımlar.

Not 3: Logger ayarı Başlama-bitiş, duraklama-zaman, bitiş-tarih, ve örnekleme hızı tanımlanır. Her kaydedici, Başlangıç-Tarih ve saatten başlar,bekleme süresi kadar belirtilen orana göre örneklenir. Sonraki gün Bitiş- tarihinden devam eder.

Logger, Bitiş Tarihi'ne ulaşarak durdurulur veya 99 puan veya "0" tuşuna iki kez basılır. Önden Görünüş

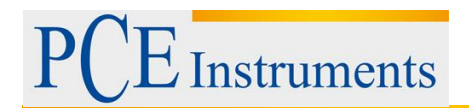

#### Sayacın üzerindeki her tuşun işlevi için lütfen aşağıdaki fotoğrafa bakınız.

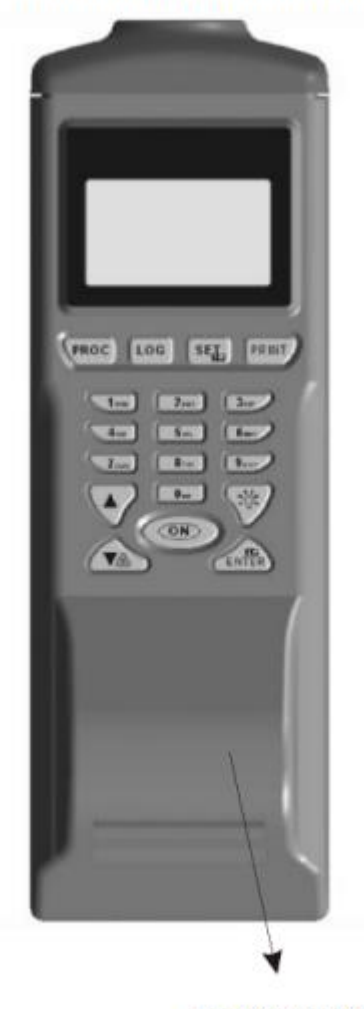

Kağıt Kapağı

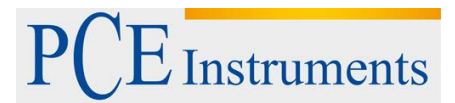

#### Sayaç parametrelerini değiştirmek için basın

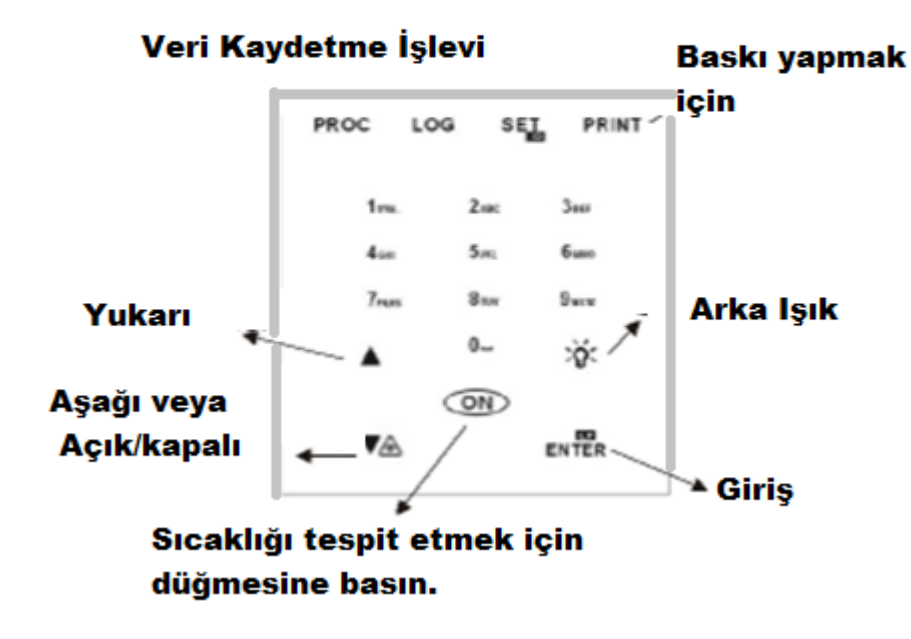

# <span id="page-5-0"></span>**5 Kağıt Değiştirme**

Besleme kağıdı ve onaylama ayarı için. Baskı haricinde basılı tutulduğunda kağıt takviyesi yapınız.Sağlanan baskı kağıdından bir paragrafı makasla kesmek için lütfen resimleri izleyiniz. Kağıtların takviyesini kolaylaştırmak için keskin kesimi yazıcının kartuşuna takınız. Kağıdı yerleştirirken kağıdın mat yüzeyini yukarı kalıcak şekilde yerleştiriniz.

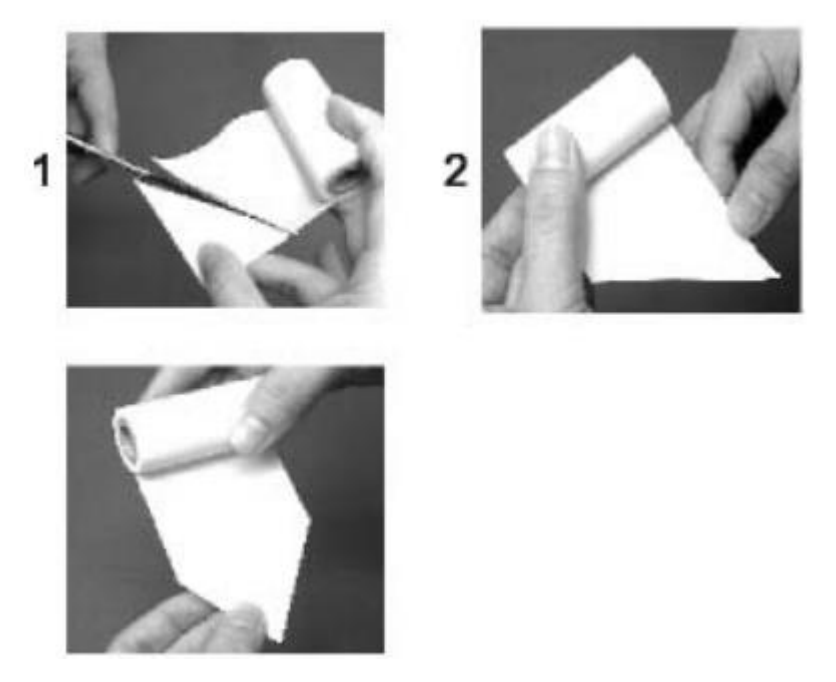

#### **Islem fonksiyonu**

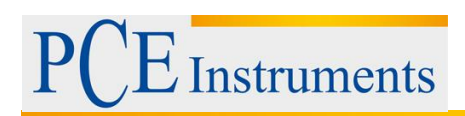

# <span id="page-6-0"></span>**6 Pil Değiştirme**

LCD'nin sağ üst köşesinde yanıp sönen pil sembolünü gördüğünüzde, piller zayıf demektir.

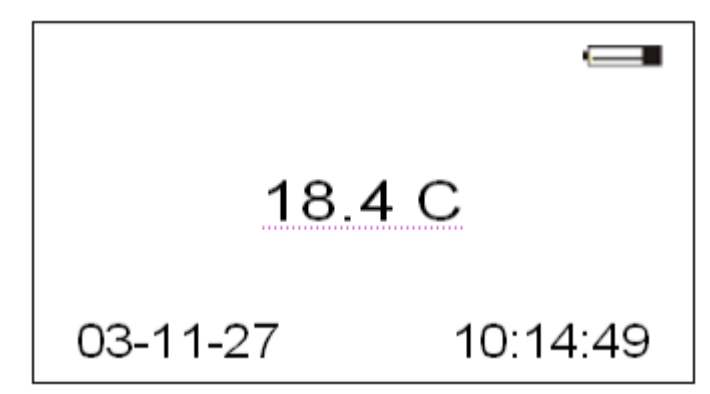

IR yazıcıyı çalıştırmak için pil güç çok düşükse, yazıcı LCD ekranda aşağıdaki gösterge ile kapanır.

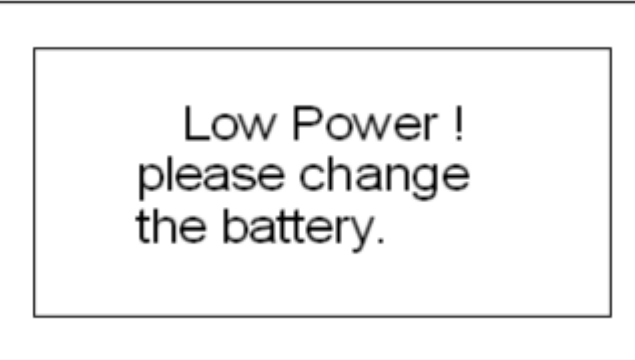

Pilleri çıkarma ve değiştirme adımlarını izleyiniz:

- 1. Arka taraftaki pil seti kapağını açınız.
- 2. Süresi dolmuş pilleri çıkarınız.
- 3. Yeni 4 adet AA pil takın ve pillerin kutupların doğru yerleştirildiğinden emin olunuz.
- 4. Kapağı takınız.

### <span id="page-6-1"></span>**7 FONKSİYON- Lazer Hedeflemeli IR Termometre**

- 1. IR moduna girmek için "ON" tuşuna basınız. LCD, "ON" tuşu serbest bırakılana kadar gerçek zamanlı hedef sıcaklığını gösterecektir. "ON" tuşunu bıraktıktan sonra, LCD son değeri 10 saniye tutacak ve ardından otomatik kapanacaktır.
- 2. Sıcaklığı ölçerken lazer hedeflemeyi aktifleştirmek için aynı anda "ON" tuşuna ve " " tuşuna basınız. " " tuşunu bıraktıktan sonra, lazer hedefleme işlevi yeniden aktive ediliyor.
- 3. Geçerli değer tarih ve saatini basmak için "YAZDIR" tuşuna basınız.

### <span id="page-7-0"></span>**8 FONKSİYON- Prosedür Programlama**

- 1. Prosedür moduna girmek için "PROC" tuşuna basınız.
- 2. Bu işleve dahil edilen # 1 ila # 4 işlemleri vardır. İstediğiniz prosedür numarasını seçmek için"SET" tuşuna basınız. Eğer seçilen #3 ise LCDekranda aşağıdaki gibi görüntülenir

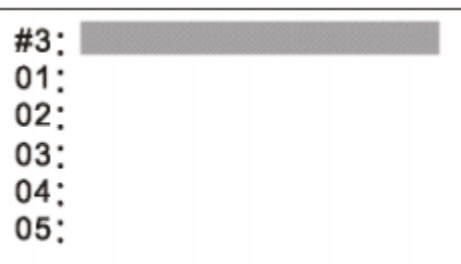

3. İşlemin adını nasıl yazılır?

Seçtiğiniz prosedür numarasının vurgulandığından emin olunuz. Bir kez "ENTER" tuşuna basınız parlak nokta yanıp sönmeye başlar,Düzenleme işlevi ancak yukarıdaki vurgu yanıp söndüğünde geçerlidir. İsmi düzenlemek için alfa sayısal tuşlara basarak, ihtiyacınız olan kelimeyi seçtiğinizde alfa sayısal tuşlar basınız. Bir boşluk için "0" tuşuna basınız ,ileriye doğru " " veya geri için " " tuşuna basınız. Düzenlemeyi bitirmek ve kaydetmek için "ENTER" tuşuna basınız.

4. Ölçülen noktaya nasıl ad verilir? İhtiyacınız olan noktayı bulmak için önce " " veya " " tuşuna basınız. Hızlıca 10 11'e atlamak için "1" e basın veya 20 21...'e atlamak için "2" ye basınız. Veya "9" tuşuna basarak 90 91'e atla vb.

Nokta adlandırma prosedürü, "Prosedürü nasıl adlandırılır" bölümüyle aynıdır.

Metre, kullanıcı herhangi bir düzenleme yapmadıysa nokta adı olarak güncel tarih ve saati otomatik olarak depolar.

5. Geçerli sıcaklığı elde etmek için "AÇIK" a basınız ve değeri kaydetmek için "ENTER" a basınız. Kullanıcı, LCD'yi aşağıdaki gibi görünür

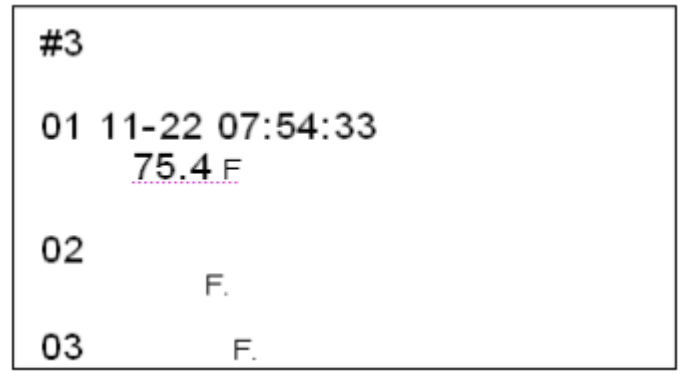

- 6. Çıktı almak için "PRİNT"e basınız. Prosedürü veri kaydedildi "Baskı?" sorusu LCD ekranda görünecektir, eğer devam etmek istiyosanız tekrar "PRINT" düğmesine basınız. Prosedür fonksiyonuna geri dönmek için "PROC" düğmesine basınız. Basılı veriler için lütfen aşağıya bakınız.
- 7. Veriler nasıl silinir? İşlem adının nokta adını veya sıcaklık değerini silmek için "PROC" tuşuna en az 2 saniye basınız.

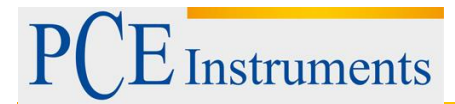

## <span id="page-8-0"></span>**9 FONKSİYON- Veri Kaydedicisi**

- 1. Veri kaydedici moduna girmek için "LOG" tuşuna basınız.
- 2. Bu işleve dahil edilen # 5 # 8 günlükçileri vardır. İstediğiniz veri kaydedici numarasını seçmek için "SET" tuşuna basınız. # 7 LCD seçildiğinde aşağıdaki gibi belirecektir.

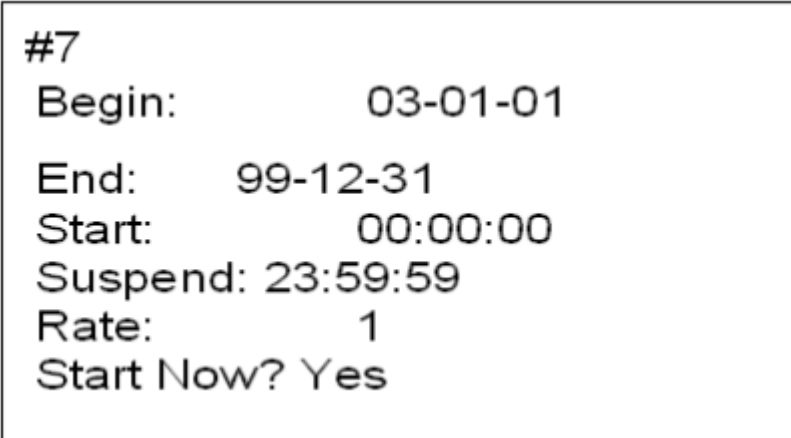

- 3. Veri logger parametrelerini nasıl ayarlayabilirim? Parametreleri seçmek için ileri " " ve geri " " basınız. Parametreleri tek tek değiştirmek için alfa sayısal tuşlara basınız. Veri kaydediciyi başlatmak için "ENTER" tuşuna basınız.
- 4. Başlangıç, "SET" işlevinde ayarlanan tarih modunun ne olduğuna bağlı olarak başlangıç tarihi AA-GG-YY veya GG-AA-GG veya YY-AA-GG anlamına gelir. Bitiş, yukarıdaki ile aynı bitiş tarihi anlamına gelir.

Başlangıç, başlangıç zamanı anlamına gelir, SS / DD / SnSn Askıya alma süresi, SS / DD / SnSn.

Oran, verileri almak için geçen zaman aralığı anlamına gelir. Örneğin, "60" değeri her 60 saniyede bir değer almak anlamına gelir. Oran 1 ila 9999 arasında olabilir.

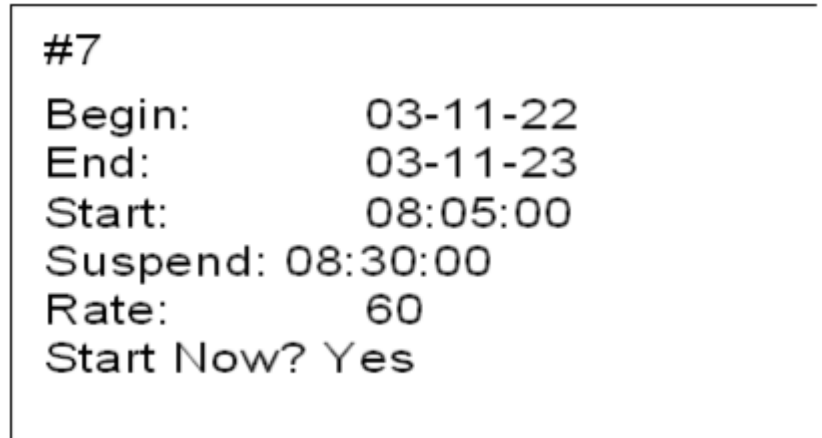

5. Sayacı, veri kaydedici etkinleştirildiğinde tarih ve değerleri kaydeder. Lütfen aşağıdaki şekle bakınız.

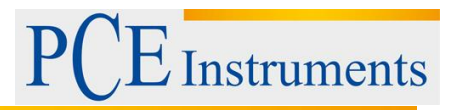

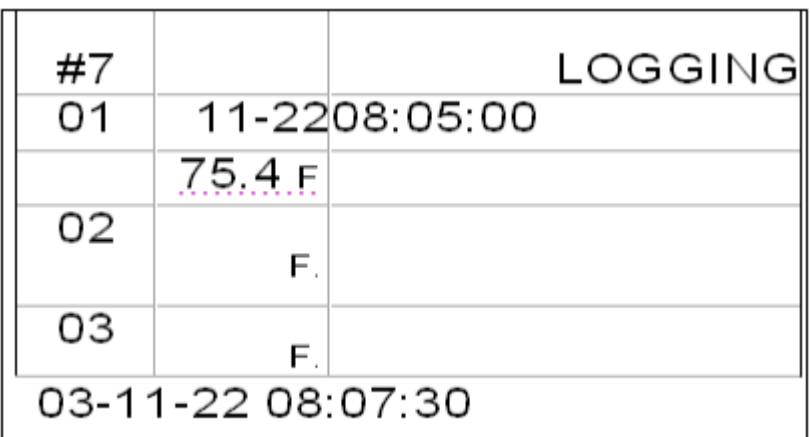

- 6. Veri kaydedici nasıl durdurulur? Veri kaydediciyi durdurmak için "0" a iki kez basınız veya veri kaydedicide örnekleme 99 noktadan sonra otomatik olarak duracaktır.
- 7. Veri kaydedici verilerini "Baskı" yazdırmak için "YAZDIR" düğmesine basınız. LCD'de görünecektir Eğer devam etmek istiyorsanız OK tuşuna basarak tekrar "PRINT" düğmesine basınız. Yoksa, veri günlüğü işlevine geri dönmek için "LOG" a basınız. Yazdırmayı durdurmak için "0" a basınız. Lütfen, kaydedicinin hala kayıt durumundayken sayacın diğer tüm işlevleri etkinleştirilemediğini hatırlatmak isteriz.

Lütfen aşağıdaki basılı verilere bakınız.

**Tek baskı**

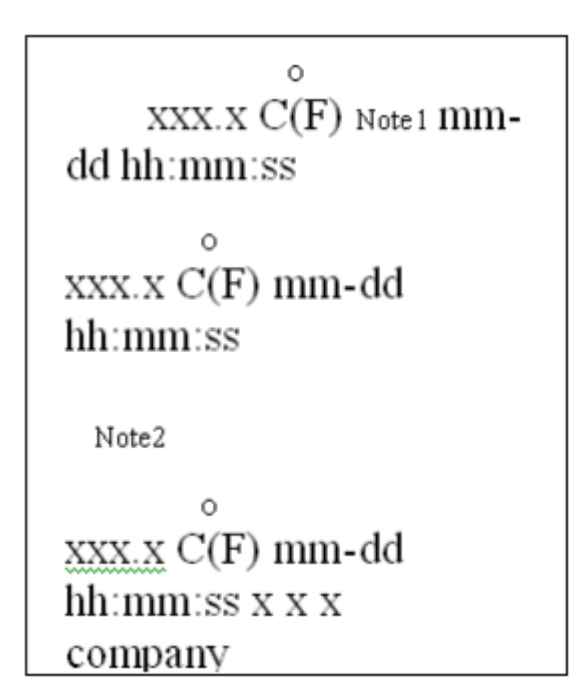

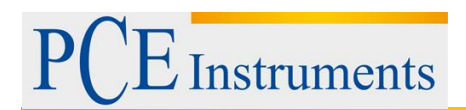

 $\mathsf{r}$ 

# **İşlem / Tablo yazdırma**

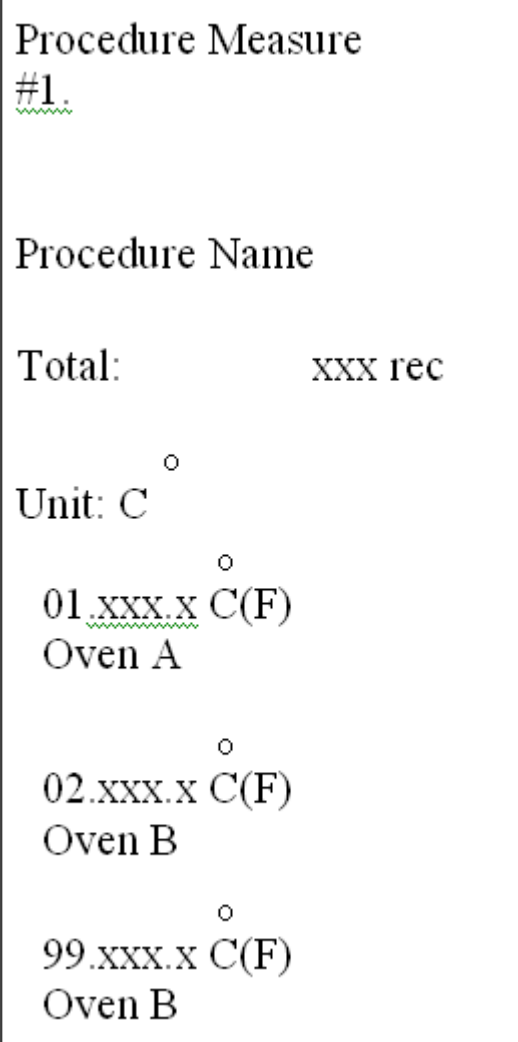

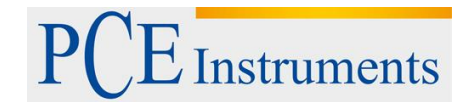

# **Logger / Tablo yazdırma**

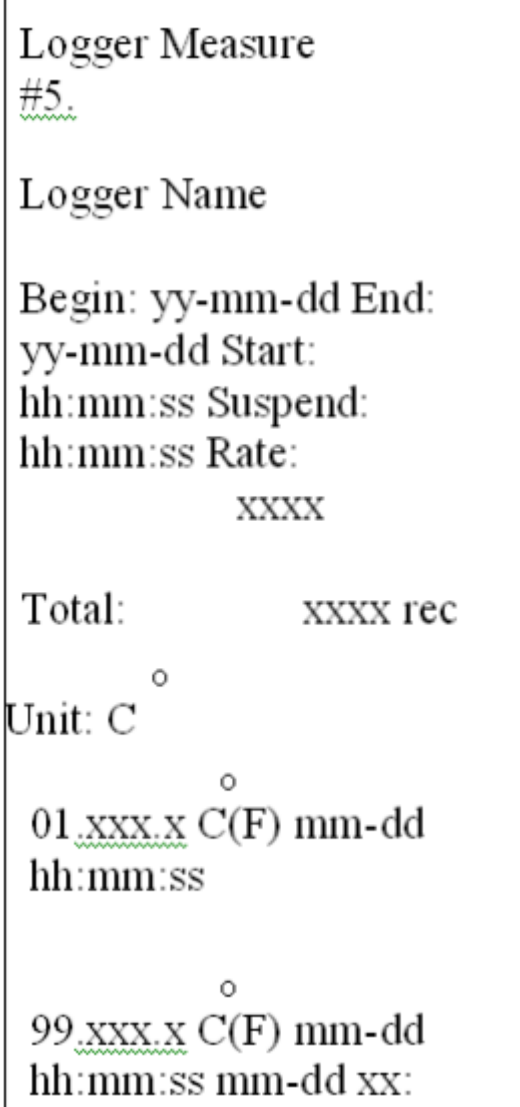

8. Veri logger verilerini silmek için "LOG" tuşuna en az 2 saniye basınız.

**Instruments** 

# <span id="page-12-0"></span>**10 FONKSİYON- Parametrelerin Ayarlanması**

- 1. Ölçüm cihazı IR modundayken ayar moduna girmek için "SET" tuşuna basınız.
- 2. Parametreler, LCD kontrastı da dahil olmak üzere kullanıcılar tarafından ayarlanabilir (1 ila 9 parlak-karanlık). Kontrastı yazdır (1'den 9'a hafiften ağıra) Emissivity Unit (veya) Tarih modu (Tercih edilen modu seçmek için "ENTER" a basarak AA-GG-YY veya GG-AA-YY veya YY-AA-GD)

Tarih ve saat.Lütfen aşağıdaki şekle bakınız.

LCD Cont: 5 Prn Cont: 5 Emi Rate: 0.95 Unit: F YY-MM-DD Date: www. SetClock: YY-MM-DD hh:mm:ss 03-11-22 08:11:08

3. ID ayarını girmek için IR modunda "SET" e iki kez basınız. Değiştirme moduna girmek için "Enter" a basınız. ID parametresi yanıp sönecektir. İstediğiniz karakterleri seçiniz ve ardından "ENTER" tuşuna basarak "etkinleştir" veya devre dışı bırakınız. "Etkinleştir" modundayken istenilen karakter yazdırma verisinde görünecektir.

### <span id="page-12-1"></span>**11 FONKSİYON- PC ile Bağlantı Kurma**

Lütfen bu işlevin yazılımının ve kablosunun isteğe bağlı olduğunu hatırlatınız ve Bu isteğe bağlı ürünü sipariş etmek isterseniz tedarikçinizle görüşünüz.

- 1. Kabloyu bilgisayarınıza takınız ve yazılım kılavuzunda belirtilen yazılım yüklemesi işlem prosedürünü takip ediniz.
- 2. Yazılım, aşağıdaki işlevler için kullanılabilir. Güncelleme prosedür adı ve nokta adını içeren # 1 ila # 4 prosedür verilerini yükleyiniz ve indiriniz.

# 5 ila # 8 veri kaydedici verilerini indiriniz.

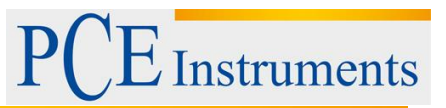

## <span id="page-13-0"></span>**12 Geri Dönüşüm**

Toksik olmalarından dolayı piller, ev türü atıklarla birlikte atılamazlar. Geri dönüşüm için pil toplama noktalarına bırakmalıdır.

Pil toplama noktası:

PCE Teknik Cihazlar Paz. Tic. Ltd. Şti. Halkalı Merkez Mah. Pehlivan Sok. No.6/C Küçükçekmece / İstanbul

Cihazdan düzgün bir şekilde kurtulmak için bize gönderebilirsiniz. Cihazın parçalarını değerlendirebiliriz ya da cihaz, mevcut düzenlemelere uygun olarak bir geri dönüşüm şirketine gönderilir.

## <span id="page-13-1"></span>**13 İletişim**

Eğer ürün yelpazemiz veya ölçüm cihazı ile ilgili sorularınız olursa PCE Teknik Cihazları ile irtibata geçiniz.

#### **Posta:**

PCE Teknik Cihazlar Paz. Tic. Ltd. Şti Halkalı Merkez Mah. Pehlivan Sok. No.6/C 34303 Küçükçekmece / İstanbul

**Telefon**: 0212 471 11 47

**Faks:** 0212 705 53 93

**E-Posta:** [info@pce-cihazlari.com.tr](mailto:info@pce-cihazlari.com.tr)

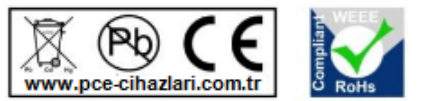

Bütün PCE Ürünleri CE ve RoHs sertifikalıdır.

WEEE-Reg.-Nr.DE69278128